# <span id="page-0-0"></span>**Windows 10 Taskbar / Taskleiste**

#### Problem

- EN: shooIQ does not seem to start up or is not visible
- DE shooIQ scheint nicht zu starten bzw. ist nicht sichtbar

### Lösung

- 1. Make sure no Windows-updates are running in the background / Bitte überprüfen Sie ob im Hintergrund Windows-updates installiert werden
- 2. Ensure that the following setting for the taskbar is actiaved / Stellen Sie sicher dass für die Taskleisten die Option "App-Symbole anzeigen" aktiviert ist

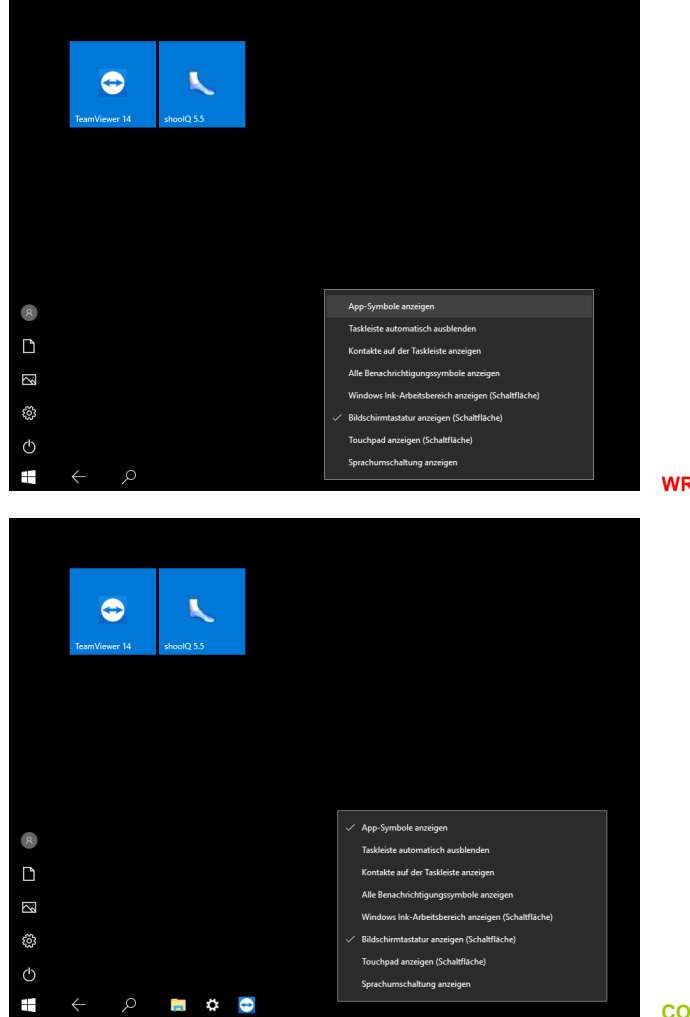

**WRONG / FALSCH**

#### **CORRECT / RICHTIG**

3. Click on the shooIQ-Icon in the taskbar / Klicken Sie auf das shooIQ-Icon in the Taskleiste

## Verwandte Artikel

- [Windows Power options for lightbeam \(Windows 10\)](https://box.corpus-e.com/pages/viewpage.action?pageId=117232716)
- [Windows 10 Taskbar / Taskleiste](#page-0-0)